# **Használati utasítás**

CicloMaster CM 434 kerékpár komputerhez

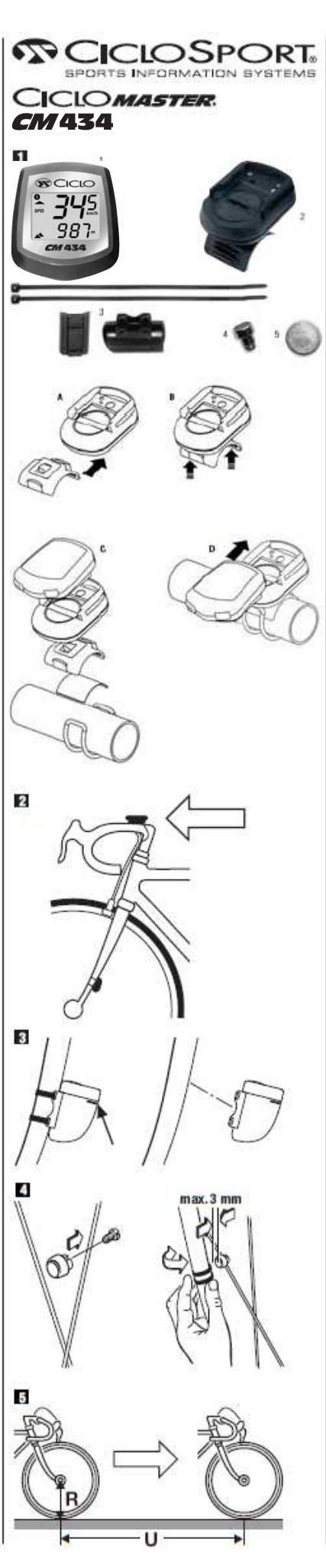

**Gratulálunk választásához! A CicloMaster 434 kerékpár komputer megvásárlásával Ön egy vezeték nélküli magasságmérős, precíz, elektronikus és időjárásálló készülék birtokosa lett.** 

#### **Kérjük, figyelmesen olvassa el a használati utasítást.**

#### **A csomag tartalma (1. sz. kép):**

- 1. CicloMaster 434
- 2. kormánybilincs
- 3. jeladó, gumialátéttel és kábelrögzítőkkel
- 4. küllőmágnes 5. elem (CR 2032)
- 6. elemtartó zárófedél
- 7. rögzítő gumigyűrűk

#### **1. Felszerelés:**

A kormánybilincset a kívánt helyre úgy helyezze fel, hogy a nyíl a mentirányba mutasson. A rögzítőbilincs a kormányszárra is felerősíthető. Ehhez a bilincs felső részét el kell választani az alsó résztől (A ábra). A könnyebb levétel céljából az alsó rész oldalait finoman nyomja felfelé (B ábra). Ezután a két részt 90 fokos elforgatás után pattintsa újra össze.

Válassza ki a megfelelő hosszúságú rögzítő gumigyűrűt, és akassza be az egyik oldalon. Távolítsa el a bilincs aljáról a védőfóliát, és tegye a kormányra (vagy a kormányszárra) a bilincset a kívánt helyre, és enyhén nyomja rá. Rögzítse a gumigyűrűvel a megfelelő helyre akasztva azt (C ábra). Csúsztassa a CM 434-at a tartóba, míg az hallhatóan a helyére pattan. A levétel a nyereg irányába történik enyhe nyomás gyakorlásával (D ábra).

Az alátétgumi és a kábelrögzítős segítségével erősítse fel a jeladót a jobb villaszár első vagy a bal villaszár hátsó részére (a jeladó lapos részének befelé kell néznie). **A komputertől való távolság legfeljebb 60cm legyen.** Ekkor még ne szorítsa meg a kábelrögzítőket. Figyeljen arra, hogy a jeladó elemfedele

felfelé nézzen. A jeladót és a komputert a kerékpámak ugyanarra az oldalára szerelje.<br>Rögzítse a küllőmágnest úgy, hogy a jeladó irányába álljon, egy vonalba a jeladó lapos oldalán levő jelzéssel.<br>**jeladó és a mágnes közöt** győződjön meg róla, hogy a komputer fogja-e a jelet. Ezt követően szorítsa meg a kábelrögzítőket, és vágja le a felesleges végeket.

# **2. Üzembe helyezés:**

**Az elem behelyezése:**<br>Helyezze be a CR2032 típusú gombelemet a pozitív pólussal felfelé nézve. Zárja le az elemsapkát egy érmével, ügyelve arra, hogy ne feszítse túl. Az elem behelyezését követően a CM434 beállítási módba kerül: a kijelzőn a "No Bike" jelenik meg. Ha más jelenik meg, vagy nem jelenik meg semmi, akkor nyomja meg a készülék hátulján található AC gombot (adott esetben esetleg többször).

### **3. Általános információk**

Ha a kijelző bal felső sarkában egy bekarikázott 1-es jelenik meg, akkor az értékek az első kerékpárra vonatkoznak. Ahhoz, hogy váltson a kerékpárok között<br>mindkét gombot egyszerre nyomja meg, rövid ideig. Ekkor a bal fels egyszerre, a 2-es szám eltűnik és a komputer "No Bike" üzemmódba kerül. Ez azt jelenti, hogy csak az általános adatok jelennek meg (magasság érték, hőmérséklet, idő). A két gomb megnyomásával az 1-es szám újra megjelenik a bal felső sarokban és a jelzett értékek az első kerékpárra vonatkoznak.

A napi adatokat lenullázhatja a két gomb egyidejű hosszú (5mp) nyomva tartásával. Egyidejűleg, az aktuális magasság adatok is automatikusan beállítódnak, miután a komputer felismeri. Az összes adat és beállítás törléséhez vegye ki az elemet és nyomja meg az AC gombot a komputer hátoldalán.

#### **4. Alapbeállítások**

Ha a CM434 komputer két különböző kerékpárhoz lesz használva, akkor az első három beállítást külön kell végrehajtani mindkét kerékpárra. Egyszer, amíg a bal felső sarokban az 1-es szám jelenik meg, majd átváltva a 2-es kerékpár beállításához. **Minden beállításnál alkalmazandó:** 

A villogó érték a jobb gomb megnyomásával változtatható és a bal gomb megnyomásakor rögzül a kívánt szám. A bal gombot 3mp-ig nyomva tartva a beállítási funkciót kikapcsolhatja. Az értékek és beállítások mindig a bal felső sarokban jelzett kerékpárra vonatkoznak.

#### **Napi távolság beállítása (Kerékpár 1 és 2)**

A kijelző DST funkcióban "000.00" km-t kell, hogy mutasson. A bal és jobb gombbal állíthatja be a megfelelő kezdési km értéket a napi távolsághoz. (Ebben az esetben a számlálás nem nullától, hanem a beállított értéktől indul.)

Induló érték = 0km Minimum érték = 0.00km

Maximum érték = 999.99km

# **A kerék méret beállítása (Kerékpár 1 és 2)**

Induló érték = 2080mm Minimum érték = 0mm

Maximum érték = 999mm

A bal és jobb gombbal léptetheti a villogó értéket a megfelelő számig.

### Mérje meg a kerék kerületét vagy használja az alábbi táblázatot.

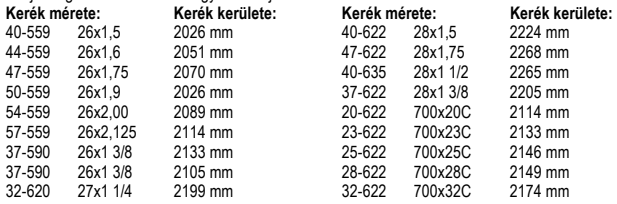

#### **A kerület pontosabb mérése:**

Jelöljön meg a kerék és a talaj találkozási pontját mindkettőn (például krétával), majd egyenes vonalban haladjon a kerékpárral egy teljes kerékfordulatot, és<br>jelölje meg a talajon azt a pontot, ahova a kerék jelölése érke

# **A megtett összes km beállítása (Kerékpár 1 és 2)**

Induló érték = 0km Maximum érték = 99999km

A bal és jobb gombbal léptetheti a villogó értéket a megfelelő számig az összes megtett km beállításához, pl. elemcsere után.

#### **A következő beállítások mindkét kerékpárra azonosak: Mértékegység beállítása (km / m vagy mérföld / láb)**

A jobb gomb megnyomásával választhat, hogy km vagy mérföld legyen a távolság mértékegysége, valamint méter vagy láb a magasság mértékegysége. A bal gombbal rögzítheti a választást.

#### **Hőmérséklet**

**Celsius fok vagy Fahrenheit**  Minimum érték = -19 °C vagy -2 ºF

Maximum érték = + 60 °C vagy +140 °F A jobb gombbal változtathatja, hogy a hőmérséklet °C vagy ºF egységben legyen.

# **Aktuális magasság**

A pillanatnyi magasság megváltoztatása. Tartomány: -9999m – +9999m Állítás a jobb és bal gombbal, folytatás a bal gombbal. Itt meg tudja változtatni a kijelzett magasság értékét, pld. ha azt észleli, hogy a tényleges magasság<br>eltér a kijelzett magassági értéktől (pld. a barometrikus légny

### **Magasság kezdő ("home") értéke**

#### Induló érték =  $\ldots$ Minimum érték  $=$

# Maximum érték = 9999m

Állítás a jobb és bal gombbal, folytatás a bal gombbal. A CM 434 barometrikus magasságmérővel rendelkezik, mely alkalmazkodik a hőmérsékletváltozáshoz. A barometrikus nyomás változása (például éjszaka) a kijelzett magasságérték változását okozhatja. Ezeket a változásokat kompenzálhatja, ha az ismert pont (például az otthoni) értékét beállítja. A napi értékek minden egyes reset műveletnél (törlésénél) és új rögzítés elindításánál a pillanatnyi magasságérték reset-elődik a beállított magasságra.

#### **Súly beállítása**

#### Induló érték = 75kg Minimum érték = 0kg

Maximum érték = 199kg A bal és jobb gombbal léptetheti a villogó értéket a megfelelő számig. Az össz. súly beállítása szükséges itt, a kerékpár és csomagok kalkulálásával együtt, ahhoz, hogy pontos teljesítményt tudjon számolni a komputer.

4 perc elteltével, vagy ha megnyomja a bal gombot, az alap képernyő mód jelenik meg.

#### **Pontos idő**

Tartomány: 00:00 – 23:59 vagy 00:00 – 12:59 AM/PM Állítás a jobb és bal gombbal, tárolás a bal gombbal. Először az óra majd a perc érték állítható.

**Hónap / nap**<br>Nap tartománya = 1-31<br>Hónap tartománya = 1-12 Állítás a jobb gombbal, tárolás a bal gombbal.

#### **Év beállítása**

Tartomány: 1990 – 2100 Állítás a jobb gombbal, tárolás a bal gombbal.

#### **Óra beállítás, 24-órás vagy 12-órás formátum**

A jobb gomb megnyomásával választhat, hogy 24- vagy 12-órás formátumot használ. A megfelelő kiválasztása után nyomja meg a bal gombot a rögzítéshez. 4 perc elteltével, vagy ha megnyomja a bal gombot, az alap képernyő mód jelenik meg.

### **Ezzel az alap beállítások befejeződtek.**

#### **5. Funkciók**

Kerékpározás közben az aktuális sebesség látható a kijelzőn. A fő menüpontok között léptethet a jobb és bal oldali gombbal. A kiegészítő menüpontok a jobb gomb 3mp-ig történő lenyomásával jelennek meg. A következő kiegészítő funkció a jobb gomb gyors megnyomásával jelenik meg.

Minden funkció (kivéve az óra) automatikusan kapcsol be és áll le. A komputer a kerék első fordulatával indul el, és az utolsó fordulatot követő 4mp múlva áll le. Az idő, magasság és hőmérséklet adatok automatikusan számolódnak, pihenő üzemmódban is, de a kiegészítő funkcióknál ez nem működik. A kiegészítő funkciók kb. 10 mp-re láthatóak, majd a fő funkció újra kijelzésre kerül. A jobb gombot 3mp-ig nyomva tartva rögtön visszaléphet a fő funkció kijelzéséhez.

# **Pillanatnyi sebesség**

Az aktuális sebesség km/h (vagy mérföld per óra) egységben kifejezve mindig látszik a kijelző felső részében. A bal oldali háromszög azt jelzi, hogy gyorsabban (felfelé mutató jel) vagy lassabban (lefelé mutató jel) halad az aktuális átlagsebességnél. Tartomány: 0-160 km/h (vagy mérföld/óra)

#### **Napi megtett távolság**

A napi megtett távolságot mutatja 0-999,99 km (vagy mérföld) között.

#### **Kiegészítő funkciók:**

- **1. Aktuális napi megtett km:** Ha a napi megtett km adatok meg lettek változtatva az alapbeállítás során, akkor az aktuálisan megtett km adatok látszódnak itt. Ha nem történt beállítás, akkor kerékpár 1 és 2 által mért napi km adatok összege kerül jelzésre. Tartomány: 0-999,99km
- **2. Összes megtett km:** Az összes megtett km kerül kijelzésre. Tartomány: 0-99999km **3. Összes megtett km összege (kerékpár 1 és 2):** A két különböző kerékpár által megtett összes km adat összege. Tartomány: 0-99999km

#### **Pillanatnyi magasság**

A pillanatnyi tengerszint feletti magasságot mutatja. A magasság kijelzése 1 méteres lépcsőkben történik. Ezt a barometrikus nyomás határozza meg, ezért ezt az értéket az időjárási tényezők befolyásolják. Tartomány: -200m – +8200m

Figyelem! A magasság értékek hozzáadódnak a kerékpárról érkező jelekkel együtt. Kerékpár nélküli <sub>.</sub><br>"mmódban ez az érték az egész idő alatt összegződik.

## **Kiegészítő funkciók:**

- **1. Felfelé megtett napi magasság:** A napi megtett szintkülönbséget mutatja. Tartomány: 0- 65535m
- **2. Felfelé megtett napi magasság összege (kerékpár 1 és 2):** A napi megtett szintkülönbséget mutatja. Tartomány: 0-65535m
- **3. Lefelé megtett napi magasság:** A napi megtett szintkülönbséget mutatja. Tartomány: 0- 65535m
- **4. Lefelé megtett napi magasság összege (kerékpár 1 és 2):** A napi megtett szintkülönbséget mutatja. Tartomány: 0-99999m **5. Felfelé megtett összes magasság:** Az összes megtett szintkülönbséget mutatja, kerékpár
- 1 és 2 összege. Tartomány: 0-99999m
- **6. Maximális magasság:** A "Pillanatnyi magasság" alfunkciója. Ez a túra során elért<br>maximális magasságot mutatja. Tartomány: -200m +8200m

#### **Pillanatnyi emelkedés / lejtés**

Ez százalékosan mutatja a magasság emelkedést/csökkenést. A baloldali nyíl iránya jelzi a

magasságváltozás irányát. Tartomány: 0 – 99% Figyelem: Műszaki okok miatt a pillanatnyi százalék kijelzése csak 50 – 100m után lehetséges. Ez a sebességtől is függ.

# **Kiegészítő funkciók:**

- 1. **Átlagos emelkedés**: Ez a "Pillanatnyi emelkedés / lejtés" alfunkciója. Az eddig rögzített emelkedések átlagértékét jelzi ki. Tartomány: 0 – 99%
- 2. **Átlagos lejtés:** Ez a "Pillanatnyi emelkedés / lejtés" alfunkciója. Az eddig rögzített
- lejtmenetek átlagértékét jelzi ki. Tartomány: 0 99% **3. Maximális emelkedés:** Ez a "Pillanatnyi emelkedés / lejtés" alfunkciója. Az eddig rögzített
- emelkedések maximumát jelzi ki. Tartomány: 0 99% **4. Maximális lejtés:** Ez a "Pillanatnyi emelkedés / lejtés" alfunkciója. Az eddig rögzített lejtők maximumát jelzi ki. Tartomány: 0 – 99%

#### **Aktuális magasság visszaesése vagy emelkedése**

Megmutatja az aktuálisan növekvő magasság értéket vagy visszaeső értéket méter/óra mértékegységben. Ez a funkció hasznos lehet kerékpárosok, hegymászók, síelők számára. Tartomány: 0-99900m/h vagy láb/óra.

Figyelem! A magasság értékek hozzáadódnak a kerékpárról érkező jelekkel együtt. Kerékpár nélküli üzemmódban ez az érték az egész idő alatt összegződik.

- **Kiegészítő funkciók:** 
	- **1. Átlagos magasság különbség:** Megmutatja, hogy átlagosan milyen szintkülönbség következett be. Tartomány: 0-99900m/h vagy láb/óra.

# **Átlagsebesség**

Az aktuális átlagsebességet mutatja km/h-ban vagy mérföld/h-ban Tartomány: 0-160 km/h vagy mérföld/h

**Kiegészítő funkciók:** 

- **1. Összesített átlagsebesség**: Kerékpár 1 és 2 átlag sebességének értéke. Tartomány: 0- 160 km/h vagy mérföld/h
- **2. Maximális sebesség**: A kiválasztott kerékpárhoz tartozó eddigi legmagasabb sebesség értéket mutatja. Tartomány: 0-160 km/h vagy mérföld/h
- **3. Legnagyobb sebesség***:* Az átlagsebesség alfunkciója. A két kerékpár adatai közül, az addig elért legnagyobb sebességet mutatja km/h-ban vagy mérföld/h-ban. A bal felső sarok száma jelzi, hogy melyik kerékpár érte ezt el. Tartomány: 0-160 km/h vagy mérföld/h

# **Hőmérséklet**

Az aktuális hőmérsékletet mutatja. Tartomány: -19 – +60 °C vagy -2 – +140 ºF Figyelem: Ha a CM 434 komputert a testén viselve használja, a külső hőmérséklet eltérő lesz.

- **Kiegészítő funkciók: 1. Legalacsonyabb hőmérséklet:** A hőmérséklet alfunkciója. A legalacsonyabb mért
	- hőmérsékletet mutatja. Tartomány: -19 +60 °C vagy -2 +140 ºF **2. Legmagasabb hőmérséklet**: A hőmérséklet alfunkciója. A legmagasabb mért hőmérsékletet mutatja. Tartomány: -19 – +60 °C vagy -2 – +140 ºF

**Idő** 

A pontos időt mutatja. Tartomány: 00:00 - 23:59 vagy 00:00 - 12:00 AM/PM (AM=délelőtt, villogó kettőspont)

# **Kiegészítő funkciók:**

- **1. Dátum:** Az idő alfunkciója. A pontos dátumot mutatja (nap/hónap). (A szökőév számításba van véve.)
- **2. Év**: Az aktuális évet mutatja.

#### **Kerékpározással töltött napi idő**

A kerékpározással töltött időt mutatja. Amikor a kerék nincs mozgásban akkor az eltelt idő nem kerül számolásra. Tartomány: 0-999:59 h

# **Kiegészítő funkciók:**

- **1. Napi idők összege**: Kerékpár 1 és 2 által kerékpározással töltött idő összege. Tartomány: 0-999:59 h
- **2. Kerékpározással töltött teljes idő**: A kerékpározással töltött napi idő alfunkciója. A kerékpározással töltött teljes időt mutatja (az utolsó visszaállítás vagy elemcsere óta). Tartomány: 0-999:59 h
- **3. <b>Teljes idők összege**: Kerékpár 1 és 2 által kerékpározással töltött teljes idők összege.<br>Tartomány: 0-999:59 h

# **6. Elemcsere**

Mielőtt kicserélné az elemet a CM434 komputerben, jegyezze fel az összes megtett km értékét és a kerék méretet. Ha gond lépne fel az elemcsere közben, akkor ezeket később vissza tudja állítani. Fordítsa el az<br>elemtartó fedelét az óramutató járásával ellentétes irányba (egy érme vagy csavarhúzó segítségével) és vegye ki az elemet. Tegyen be egy új 3V-lítium CR-2032 elemet a (+) oldallal felfelé, és helyezze vissza a fedelet.

A jeladó 12 voltos elemmel működik. Ezt egy év elteltével érdemes kicserélni (vagy amikor már nem mér pontosan a komputer). A jeladó tetején lévő fedelet fordítsa el és vegye ki az elemet. Vegye ki a régi elemet és helyezzen be egy új Alkaline 12 voltos elemet (pl. GP 12V 23A) a (+) oldallal felfelé. Tegye vissza a fedelet, úgy hogy ne legyen túlságosan meghúzva. **Kérjük a használt elemet ne dobja a normál hulladékgyűjtőbe!**

## **7. Hibaelhárítás**

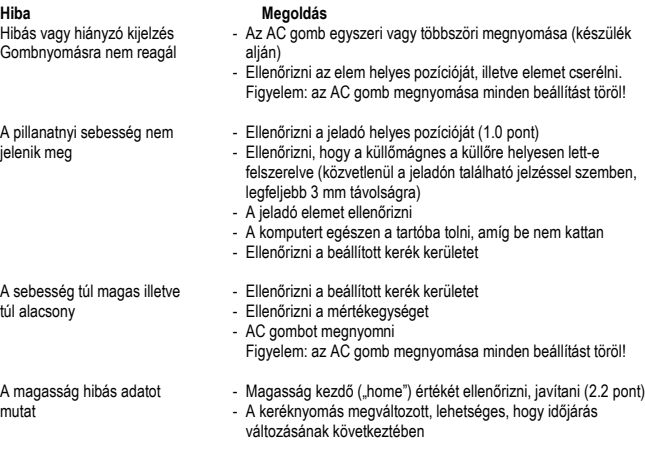

Termék megnevezése: **Kerékpár komputer** Importőr: Biker Kft. (1214 Bp., II. Rákóczi Ferenc út 317.) Származási hely: Kína